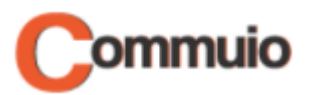

# How to log into Commuio

Welcome to the Commuio e-learning platform!

With the help of this guide, you will learn how to log into your account.

#### **1. Accessing Commuio.com**

First, you must open the Commuio website under: [https://commuio.com](https://commuio.com/)

#### **2. Going into the login page**

You are now in Commuio's homepage. Click on "**Sign In**" in the upper right corner of the page.

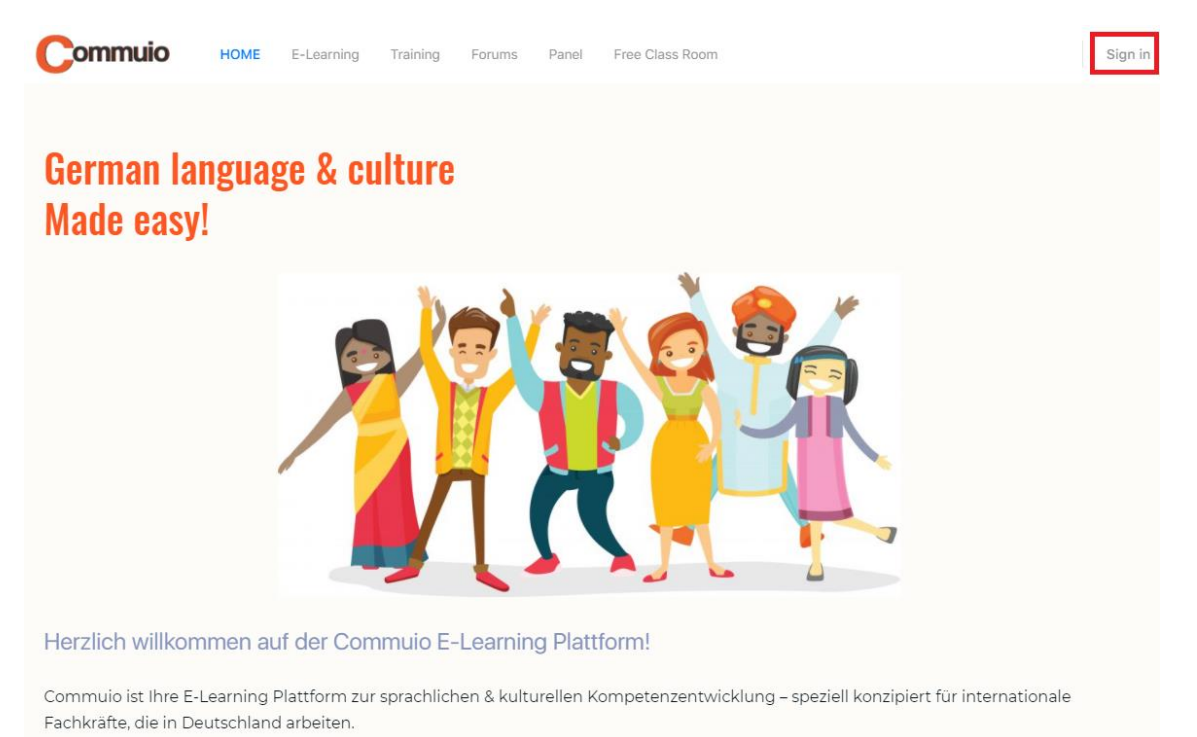

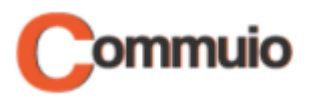

## **3. Entering your username/e-mail and password**

Now you must enter your username/email and your password, then click on "Anmelden".

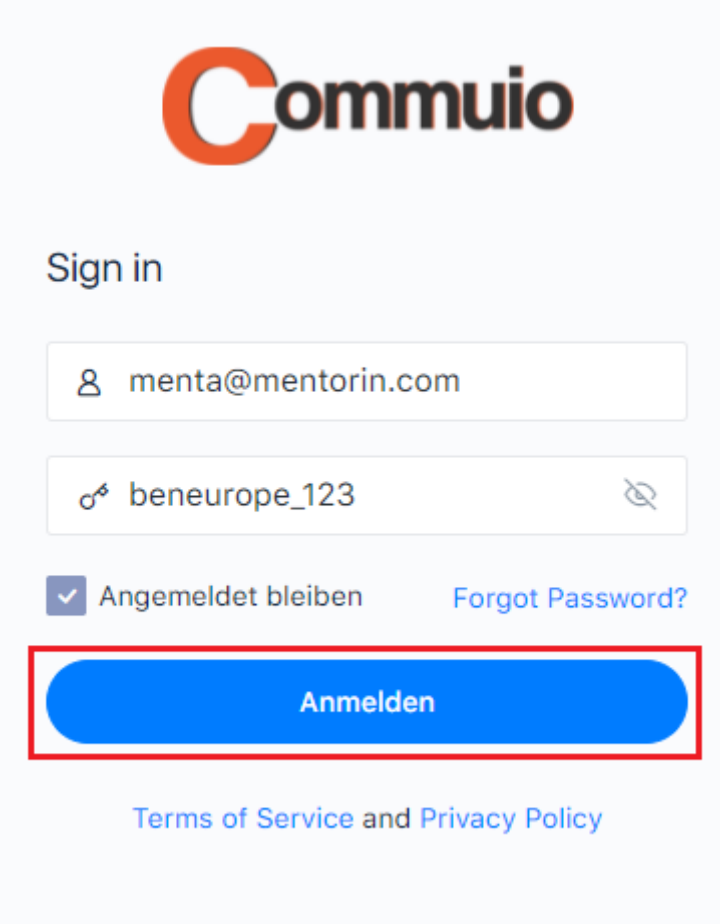

### **4. User page and going back to the homepage**

You are now in your user page! In case you want to return to Commuio's homepage, you just need to click on the "**HOME**" button in the upper left corner of the page and you will be back on the homepage!